Material elaborado en el marco de la Convocatoria de Innovación de 2010 del Vicerectorat de Convergència Europea i Qualitat de la Universitat de València

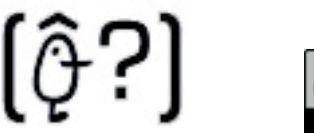

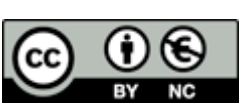

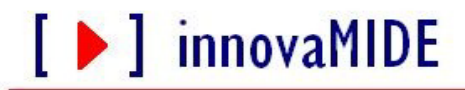

Grupo de Innovación Educativa UNIVERSITAT DE VALÈNCIA http://www.uv.es/innovamide

## **SPSS: DATOS**

# **EXPORTAR A OTROS FORMATOS**

### **Exportación de resultados a archivos de Microsoft Word, PowerPoint y Excel**

Con el programa SPSS se pueden exportar resultados a un archivo de Microsoft Word, PowerPoint o Excel. Puede exportar los elementos seleccionados o todos los elementos en el Visor. Además si exporta a Word o PowerPoint, puede exportar los gráficos.

En el panel de titulares del Visor, se pueden seleccionar elementos específicos que desea exportar. No es necesario seleccionar elementos concretos.

Seleccione en los menús del Visor:

• Archivo

 $\circ$  Exportar

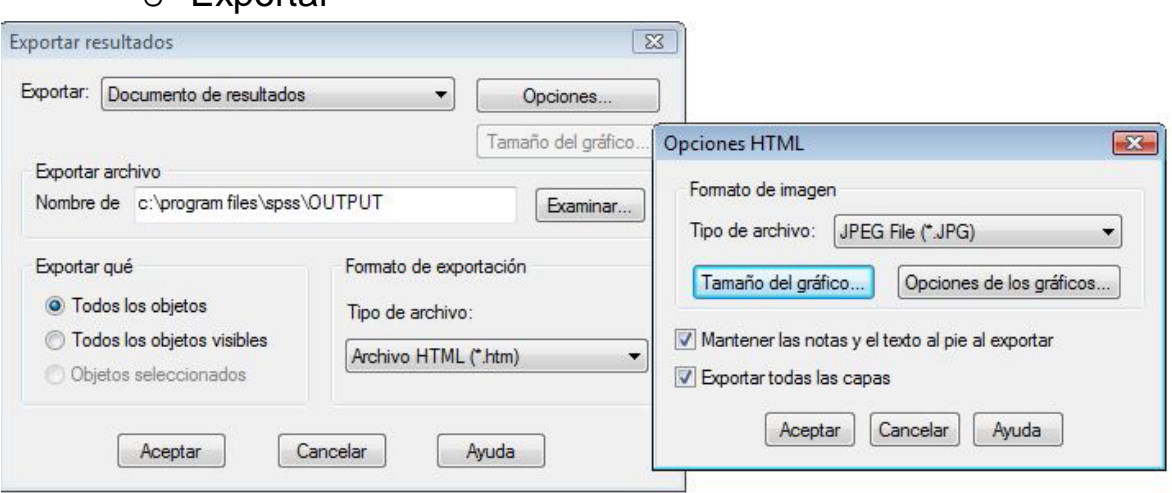

En primer lugar, puede seleccionar el tipo de archivo de resultados que desea crear.

En el caso de Excel, sólo es posible crear documentos sin gráficos (Documento de resultados (sin gráficos)).

Seleccione Documento de resultados de la lista desplegable Exportar.

El nombre de archivo por defecto será OUTPUT, y la ruta de acceso por defecto, la ubicación de la instalación. Puede cambiar la ubicación por defecto escribiendo una ruta de acceso nueva o pulsando Examinar para buscar un destino. No es necesario especificar una extensión de archivo. La función de exportación incorporará la extensión que corresponda.

En lugar de exportar todos los objetos del Visor, puede optar por exportar únicamente objetos visibles (libros abiertos en el panel de titulares) o sólo los seleccionados en el panel de titulares. Si no seleccionó ningún elemento del panel de titulares, no dispondrá de la opción de exportar objetos seleccionados.

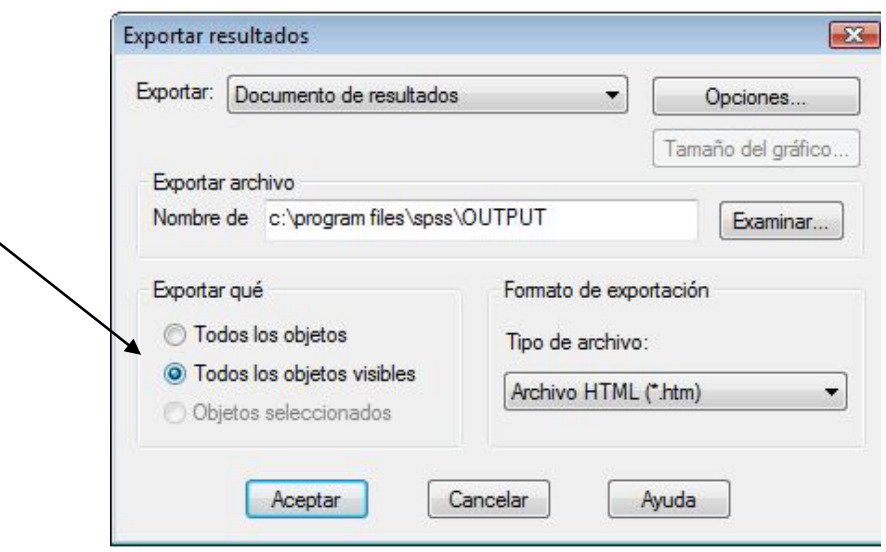

Por último, seleccione el formato de archivo.

- Seleccione tipo de archivo de la lista desplegable.
	- o Pulse Aceptar para generar el archivo.

## **Características resultados Word**

Las tablas pivote pasan a ser tablas de Word, conservando todo el formato original de la tabla pivote inicial, incluyendo fuentes, colores, bordes, etcétera.

Los gráficos se convierten en metarchivos de Windows incrustados.

Los resultados del texto se muestran con un tipo de letra de paso fijo.

#### **Características resultados Power Point**

Cada elemento exportado se colocará en una diapositiva diferente. Las tablas pivote pasan a ser tablas de PowerPoint, conservando el formato original de la tabla pivote inicial, incluyendo fuentes, colores, bordes, etcétera.

Los gráficos seleccionados para su exportación a PowerPoint se incrustan en el archivo de PowerPoint.

### **Características resultados Excel**

Las filas, columnas y casillas de las tablas pivote se convierten en filas, columnas y casillas de Excel.

Cada línea del resultado de texto constituye una fila del archivo de Excel y se incluye todo su contenido en una sola casilla. Los gráficos no se exportan.

*El material elaborado fue adaptado de Tutorial SPSS15.*